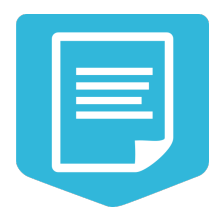

# **Документация NextGIS Formbuilder**

**Выпуск 2.0**

**Михаил Гусев**

**26-04-2024**

## Оглавление

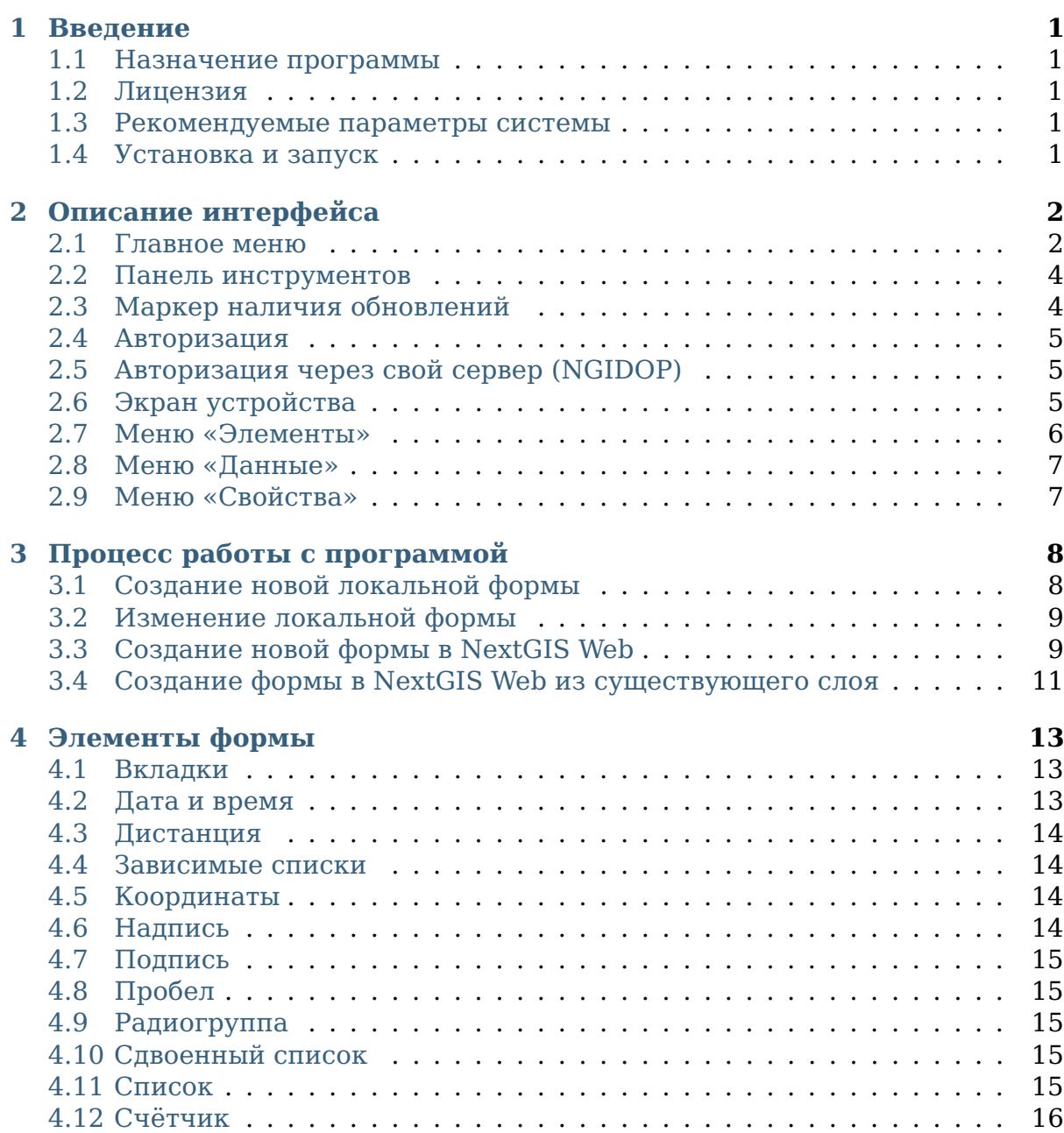

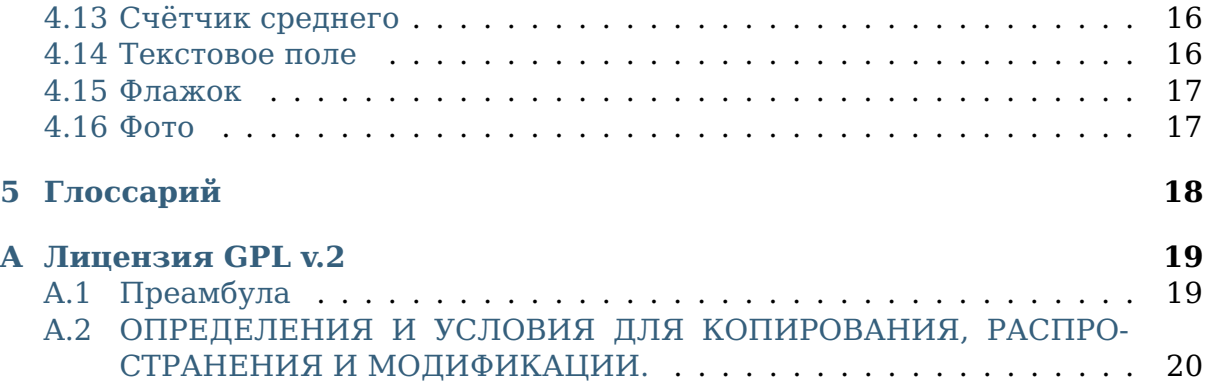

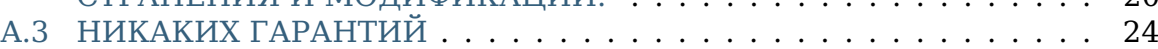

# $\Gamma$ лава  $1$

#### Введение

## <span id="page-3-1"></span><span id="page-3-0"></span>1.1 Назначение программы

Программа NextGIS Formbuilder (Редактор форм NextGIS) предназначена для создания, редактирования и настройки форм, используемых в NextGIS Mobile для полевого сбора данных.

Документация описывает NextGIS Formbuilder версии 3.0.

## <span id="page-3-2"></span>1.2 Лицензия

Программа распространяется под лицензией GPL  $v.2<sup>1</sup>$ .

## <span id="page-3-3"></span>1.3 Рекомендуемые параметры системы

Операционная система: Microsoft Windows 10 64bit и выше.

## <span id="page-3-4"></span>1.4 Установка и запуск

Скачайте единый установщик программ NextGIS по адресу https://nextgis.ru/ nextgis-formbuilder/ и запустите. Следуйте шагам мастера установки. После установки запустите появившийся ярлык на рабочем столе или в меню Пуск.

<span id="page-3-5"></span> $1$  https://docs.nextgis.ru/docs ngmanager/source/appendix.html#ngm-gplv2

# Глава 2

## Описание интерфейса

<span id="page-4-0"></span>По умолчанию интерфейс программы имеет следующий вид: [\(Рис.](#page-5-0) [2.1\)](#page-5-0).

Вы можете измененить положение, размер и видимость боковых меню:

- наведите курсор мыши на шапку меню и зажмите левую кнопку для перетаскивания его в другое место;
- потяните за край меню для изменения его ширины/высоты;
- нажмите на кнопку закрытия меню чтобы скрыть его. Восстановить видимость можно из пункта «Вид» главного меню.

#### <span id="page-4-1"></span>**2.1 Главное меню**

Главное меню содержит следующие пункты:

#### **Файл**

- **Новый**. Создать новый пустой проект.
- **Открыть**. Открыть проект, загрузив его из файла с расширением «.ngfp».
- **Сохранить**. Сохранить проект в файл с расширением «.ngfp».
- **Сохранить как. . .** . Сохранить проект в файл с расширением «.ngfp», выбрав путь до файла.
- **Выход**. Выход из программы.

#### **Правка**

• **Скачать из NextGIS**. Скачать форму (и данные) из NextGIS Web с выбором существующего слоя, указав параметры подключения к своей вебгис.

<span id="page-5-0"></span>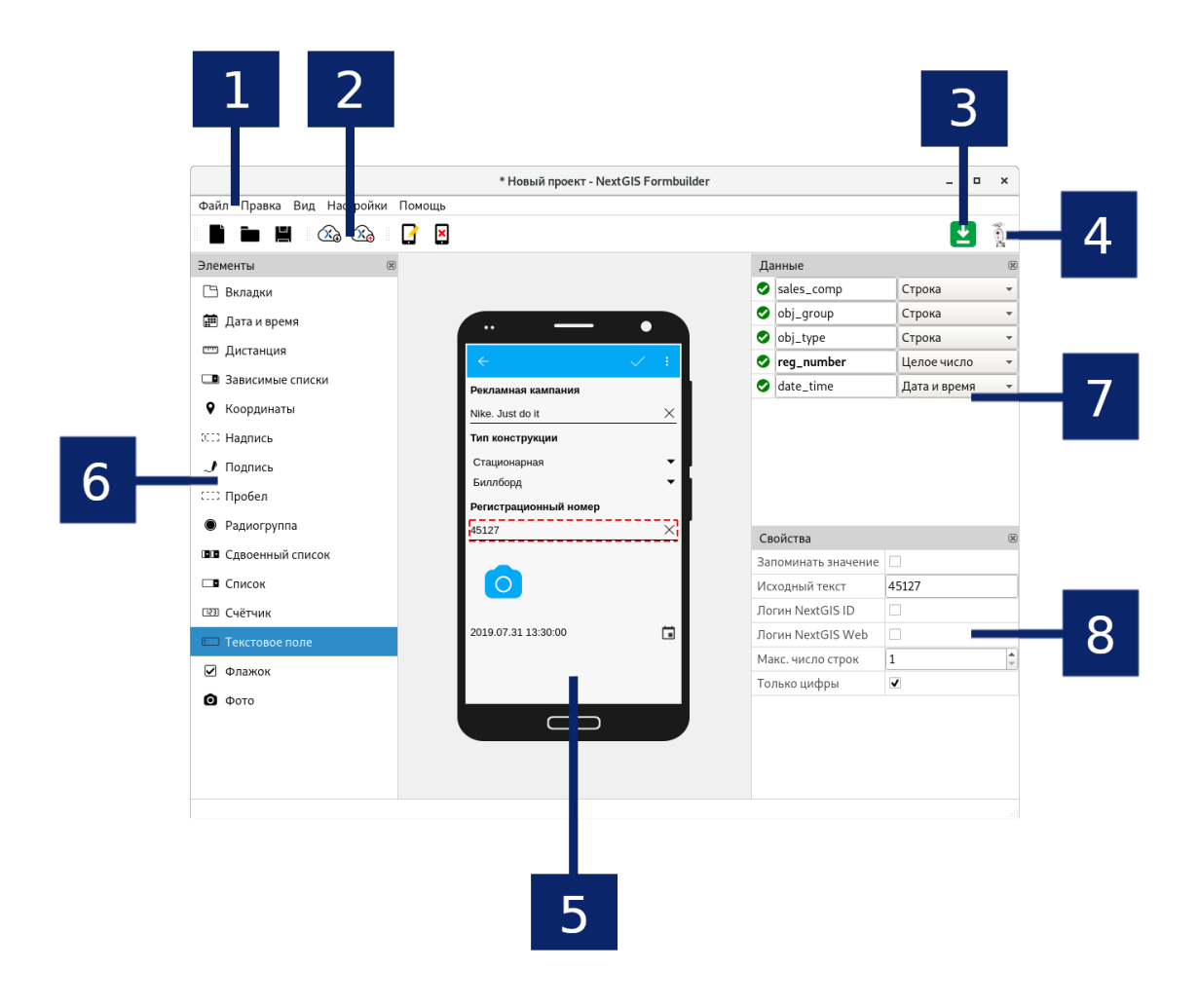

Рис. 2.1: Внешний вид интерфейса приложения Formbuilder Цифрами обозначено: 1 - главное меню; 2 - панель инструментов; 3 - маркер наличия обновлений; 4 - кнопка авторизации; 5 - «экран устройства»; 6 - меню «Элементы»; 7 - меню «Данные»; 8 - меню «Свойства».

- Загрузить в NextGIS. Отправить форму в NextGIS Web с созданием нового слоя, указав параметры подключения к своей веб-гис.
- Свойства формы. Редактировать основные свойства формы: имя слоя и тип геометрии собираемых объектов.
- Очистить форму. Удалить все элементы на форме.
- Связывать элементы с полями. Включает/выключает режим автоматического создания полей. Если режим включён, то при размещении новых элементов на форме автоматически создаются поля слоя и привязываются к этим элементам.

#### Вил

• Панели. Скрытие/показ различных меню и панелей интерфейса.

#### Настройки

• Язык. Выбор языка интерфейса. Для того чтобы изменения вступили в силу необходимо перезагрузить приложение.

#### Помощь

- Показать страницу помощи. Открытие страницы помощи в бразуере.
- Нужна поддержка?. Открытие страницы коммерческой поддержки в браузере.
- О программе. Показ диалога «О программе».

#### <span id="page-6-0"></span>2.2 Панель инструментов

Содержит кнопки быстрого доступа к подпунктам главного меню. Наведите курсор мыши на кнопку чтобы увидеть её название (во всплывающем сообщении) и описание (в статусной строке программы внизу).

Примечание: Некоторые кнопки панели инструментов могут быть недоступны, о чём свидетельствует иконка в виде замка на той или иной кнопке. Для того чтобы получить полный доступ ко всем функциям программы - пройдите авторизацию, и при наличии подписки функциональность станет доступной.

## <span id="page-6-1"></span>2.3 Маркер наличия обновлений

Маркер в виде зелёного квадрата со стрелкой (по умолчанию справа вверху) будет показан только если программе удалось найти доступные обновления (только для Windows и Mac OS). Если маркер не показан - то обновлений либо нет, либо программе не удалось подключиться к серверу обновлений. При наличии маркера нажмите на него чтобы обновить программу: программа закроется (с предложением сохранить проект при наличии изменений), после чего откроется диалог обновления компонентов NextGIS. Следуйте шагам мастера установки обновлений. После завершения работы диалога программа запустится автоматически.

Альтернативо можно запустить мастер обновления компонентов NextGIS как отдельную программу из директории установки NextGIS.

## <span id="page-7-0"></span>2.4 Авторизация

Кнопка с изображением аватара (по умолчанию справа вверху) позволяет пройти авторизацию в сервисах NextGIS и получить расширенную функциональность программы при наличии подписки. Нажмите на кнопку и во всплывающем окне кликните «Войти». В открывшейся странице браузера ведите логин и пароль NextGIS ID, после чего вернитесь в программу. Если при последующем нажатии на кнопку с аватаром во всплывающем окне есть надпись «На поллержке», то вся функциональность программы должна быть доступна.

Для того чтобы выйти из аккаунта, нажмите на кнопку авторизации ещё раз и во всплывающем окне нажмите «Выход».

Примечание: Авторизацию нужно пройти один раз. При следующем запуске программы авторизация произойдет автоматически. Обратите внимание, что после запуска программы и перед тем как заблокированная функциональность станет доступна может пройти несколько секунд.

Если вы хотите сменить аккаунт, выйдите из него как в приложении, так и в браузере. Тогда при следующем нажатии кнопки «Войти» вам снова будет предложено ввести логин и пароль.

## <span id="page-7-1"></span>2.5 Авторизация через свой сервер (NGIDOP)

Для авторизации в приложении NextGIS Formbuilder через свой сервер, необходимо указать соответствующий Endpoint в настройках авторизации (Главное меню -> Настройки -> Авторизация) (Рис. 2.2).

## <span id="page-7-2"></span>2.6 Экран устройства

Макет экрана реального устройства на котором будет производится сбор данных в NextGIS Mobile. Предназначен для создания формы: т.е. для размещения, перемещения и группирования элементов из которых состоит форма и с помощью которых будут заноситься данные об одном объекте редактируемого слоя в момент сбора данных. Элементы в форме располагаются вертикально друг за другом. Имеется возможность группировки элементов по именованным вкладкам.

Чтобы добавить элемент на форму - начните перетаскивать его курсором с зажатой левой кнопкой мыши из меню «Элементы» (по умолчанию слева) -

<span id="page-8-1"></span>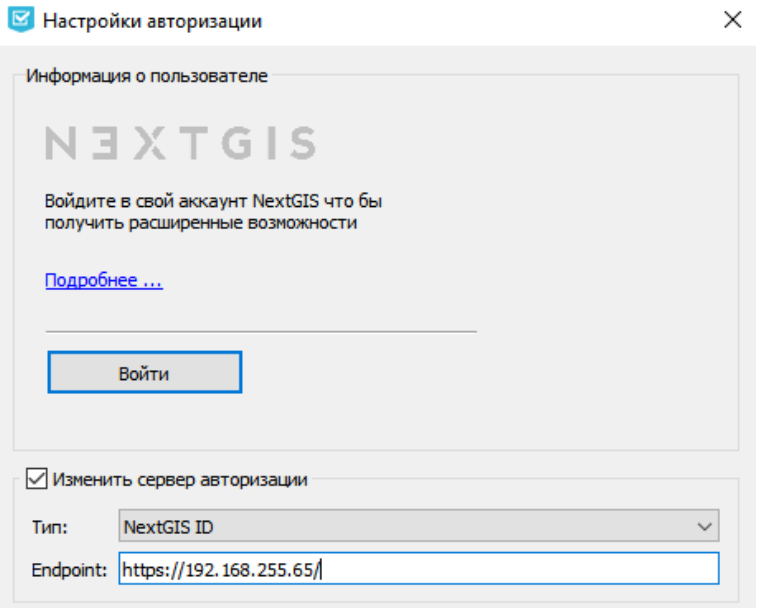

Рис. 2.2: Добавление собственного сервера авторизации

курсор примет форму сжатой руки. Альтернативно можно быстро добавить элемент в конец формы один раз щёлкнув по нему левой кнопкой мыши в панели «Элементы» с зажатой клавишей клавиатуры Ctrl.

Чтобы *выделить элемент* - нажмите на него на форме левой кнопкой мыши один раз. Вокруг элемента появится красная пунктирная рамка.

Чтобы *переместить элемент* - перетащите его с зажатой левой кнопкой мыши в любое место формы.

Чтобы *удалить элемент* - выделите его и нажмите клавишу клавиатуры Delete. Удаление элемента отменить нельзя. Обратите внимание, что при удалении элемента удалятся и связанные с ним поля слоя.

#### <span id="page-8-0"></span>**2.7 Меню «Элементы»**

Содержит в себе список всех доступных элементов которые можно создать на форме. Наведите курсор на элемент чтобы увидеть его описание во всплывающем сообщении.

Чтобы *добавить элемент* на форму - начните перетаскивать его курсором с зажатой левой кнопкой мыши на экран устройства - курсор примет форму сжатой руки. Альтернативно можно быстро добавить элемент в конец формы один раз щёлкнув по нему левой кнопкой мыши с зажатой клавишей клавиатуры Ctrl.

**Примечание:** Некоторые элементы могут быть недоступны, о чём свидетельствует иконка в виде замка на том или ином элементе. Для того чтобы получить полный доступ ко всем функциям программы - пройдите авторизацию, и при наличии подписки функциональность станет доступной.

## <span id="page-9-0"></span>**2.8 Меню «Данные»**

Содержит в себе таблицу полей слоя. В программе Formbuilder в одном проекте редактируется только одна форма, привязанная только к одному слою. Поля слоя создаются *автоматически* при добавлении элементов на форму (у элемента может быть от 0 до 2 связанных полей). Чтобы увидеть к какому элементу привязаны какие поля - выделите элемент. Привязанные к элементу поля, если такие есть, будут выделены жирным шрифтом в таблице.

При создании элементов для полей автоматически генерируются их имя, псевдоним и тип:

- **Имя поля** изменять нельзя;
- **Псевдоним поля** можно изменить в соответствующей текстовой строке в таблице. Напечатайте новое имя в этой строке - изменения сохранятся автоматически;
- **Тип поля** можно изменить в соответствующем выпадающем списке в таблице. Выберите необходимый тип данных из выпадающего списка изменения сохранятся автоматически. Обратите внимание, что тип поля зависит от самого элемента и его свойств (например элемент «Дата и время» может сохранять только значения типа «Дата/время» и «Строка» в момент сбора данных, но не может сохранять значение типа «Целое число»). Для некоторых элементов можно менять их свойства чтобы у соответствующих полей появилось больше доступных типов данных (например чтобы текстовое поле сохраняло числовые значения - установите свойство «Только цифры» в таблице меню «Свойства» и поменяйте тип данных поля на «Целое число» в таблице меню «Данные»).

#### <span id="page-9-1"></span>**2.9 Меню «Свойства»**

Содержит в себе таблицу свойств выделенного элемента. Выделите элемент, нажав по нему левой кнопкой мыши. Изменяйте свойства в появившейся таблице - изменения в элементе будут сохраняться автоматически. Обратите внимание: изменение одного свойства может повлечь за собой изменение другого свойства этого элемента из-за их несовместимости или взаимного влияния друг на друга. Изменение свойств элемента также ведёт к увеличению или уменьшению количества доступных типов для связанных с элементом полей: отследить это можно в таблице меню «Данные».

# $F_{\text{max}}$   $\mathcal{R}$

#### Процесс работы с программой

#### <span id="page-10-1"></span><span id="page-10-0"></span>3.1 Создание новой локальной формы

- 1. Запустите программу. Если программа уже запущена, выберите: Файл -> Новый:
- 2. Задайте необходимую геометрию данных которые будут собираться. Выберите: Правка -> Свойства формы и в открывшемся диалоге укажите тип геометрии, затем нажмите ОК;
- 3. Добавьте на форму необходимые элементы, расположив их в нужном порядке. Если необходимо, выполните дополнительные шаги (можно пропустить):
	- переименуйте псевдонимы полей и задайте им необходимые типы в меню «Данные»;
	- настройте свойства элементов в меню «Свойства»;
- 4. Сохраните проект в файл. Выберите Файл -> Сохранить и укажите путь до файла. Получившийся файл с расширением .ngfp готов для закачивания на мобильное устройство и для осуществления сбора данных.

Примечание: Для сбора данных на мобильном устройстве следуйте инструкции NextGIS Mobile. После окончания сбора вы можете получить собранные данные в виде отдельного файла. В NextGIS Mobile выберите: Основное меню -> найдите слой в который собирались данные -> кнопка действий со слоем (троеточие) -> Поделиться -> во всплыващем диалоге выберите способ получения итогового файла (ZIP-архив с данными в формате GeoJSON).

## <span id="page-11-0"></span>3.2 Изменение локальной формы

- 1. Запустите программу. Выберите: Файл -> Открыть. Укажите путь до файла с расширением .ngfp.
- 2. Внесите необходимые изменения в форму;
- 3. Сохраните проект в файл. Выберите Файл -> Сохранить. Получившийся файл с расширением .nafp может быть загружен на мобильное устройство как новый слой.

## <span id="page-11-1"></span>3.3 Создание новой формы в NextGIS Web

- 1. Запустите программу. Создайте новый проект или откройте существующий из файла .ngfp;
- 2. Установите режим автоматического создания полей при создании элементов. Кнопка «Связывать элементы с полями» должна быть нажа-Ta.
- 3. Добавьте на форму необходимые элементы, расположив их в нужном порядке. Если необходимо, выполните дополнительные шаги (можно пропустить):
	- переименуйте псевдонимы полей и задайте им необходимые типы в меню «Данные»;
	- настройте свойства элементов в меню «Свойства».
- 4. Для отправки формы в NextGIS Web выберите: Правка -> Отправить в NextGIS.
- 5. В открывшемся диалоге задайте параметры подключения и нажмите кнопку «Соединить»:
	- имя Веб-ГИС, например demo.nextgis.ru;
	- установите флажок «гость», если хотите подключиться к Веб-ГИС без логина и пароля. Примечание: в этом случае сбор данных при помощи формы может стать недоступным - всё зависит от настроек прав NextGIS Web для гостевой учётной записи:
	- логин;
	- пароль.
- 6. В появившемся списке групп ресурсов выберите группу ресурсов и нажмите кнопку «**Выбрать**». В открывшемся после этого диалоге (см. Рис. 3.1) проверьте название нового слоя и тип геометрии и измените их при необходимости.

Также в этом окне вы можете выбрать, какой комплект ресурсов создать в Веб-ГИС. По умолчанию в Веб-ГИС будет создан новый слой со структурой полей, определённой в проекте, а к нему загружена созданная форма, о чём

<span id="page-12-0"></span>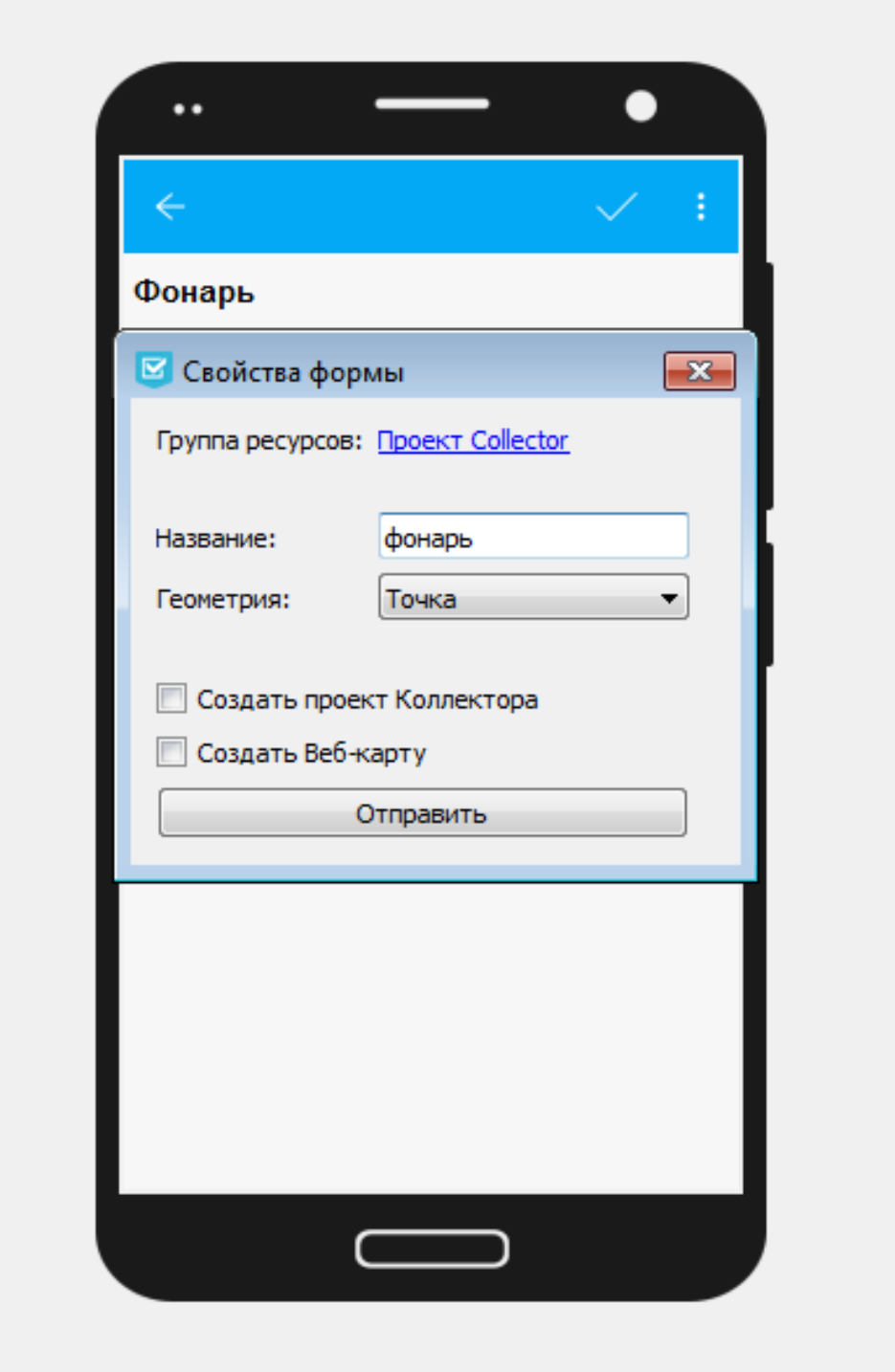

Рис. 3.1: Диалоговое окно «Свойства формы»

будет сказано в появившемся сообщении. Этот слой можно добавить в качестве элемента в существующий проект Collector. В дополнение к этому, можно также создать:

- Проект Collector (будет создан сам проект сбора данных и подложка веб-карты)
- Веб-карту

Для этого нужно отметить флажками соответствующие пункты в диалоговом окне.

Нажмите кнопку «**Отправить**».

Если создать ресурс не удалось (нет подключения к сети интернет, имя слоя не уникально и т.д.) - об этом также будет выведено сообщение.

Если название слоя оказалось неуникальным, поменять его можно в меню: Правка -> Свойства формы -> Название (по умолчанию «Слой»), а также в процессе отправки в ВебГИС.

Примечание: Для сбора данных на мобильном устройстве следуйте инструкции NextGIS Mobile и NextGIS Collector. Собираемые при помощи формы данные будут синхронизироваться со слоем автоматически.

## <span id="page-13-0"></span>3.4 Создание формы в NextGIS Web из существующего слоя

- 1. Запустите программу. Выберите: Правка -> Скачать из NextGIS;
- 2. В открывшемся диалоге задайте параметры подключения и нажмите кнопку «Соединить»:
	- имя Веб-ГИС, например demo.nextgis.ru;
	- установите флажок «гость», если хотите подключиться к Веб-ГИС без логина и пароля. Примечание: в этом случае могут быть показаны не все доступные ресурсы - всё зависит от настроек прав NextGIS Web для гостевой учётной записи;
	- логин:
	- пароль.
- 3. В появившемся списке ресурсов выберите ресурс с типом «Vector layer» и нажмите кнопку «Выбрать». При успешном соединении будет загружена структура данных слоя, а так же (при наличии) имеющаяся форма:
- 4. Внесите изменения в форму. Если изначально формы нет, но есть необходимость создать её для уже имеющейся структуры полей - выключите режим автоматического создания полей при создании элементов. Кнопка «Связывать элементы с полями» должна быть отжата. Разместите элементы на форме. После этого свяжите поля с этими элементами через свойство «Поле слоя» в меню «Свойства» для каждого элемента. В

итоге в меню «Данные» все поля должны иметь зелёные маркеры сигнализирующие о том что поля успешно связаны с элементами, а на самих элементах не должно остаться красных маркеров с восклицательным зна-KOM.

5. Отправьте изменённую форму в NextGIS Web (см. раздел «Создание новой формы в NextGIS Web). Обратите внимание что изменить таким образом существующие ресурсы нельзя, в любом случае будет создан новый слой и к нему загружена форма. Если у слоя, который вы выбрали в начале были данные, то эти данные будут скопированы в новый слой по совпалению полей.

# $\Gamma$ лава  $4$

#### Элементы формы

## <span id="page-15-1"></span><span id="page-15-0"></span>**4.1 Вкладки**

Вкладки для группирования других элементов.

Свойства:

- **Текущая вкладка**. Текущая вкладка.
- **Названия вкладок**. Список названий вкладок.

## <span id="page-15-2"></span>**4.2 Дата и время**

Элемент, позволяющий выбрать дату, время или дату + время.

Свойства:

- **Текущая дата/время**. Элемент автоматически сохраняет текущую дату/время на момент сбора данных. Если не задать эту опцию, сборщик данных будет выбирать дату/время вручную.
- **Тип**. Тип.
- **Исходное значение**. Исходное значение.
- **Запоминать значение**. Сохранять ли введённое ранее значение в этом элементе.

## <span id="page-16-0"></span>**4.3 Дистанция**

Элемент, автоматически измеряющий расстояние между сборщиком данных и указанной точкой.

#### <span id="page-16-1"></span>**4.4 Зависимые списки**

Пара выпадающих списков. Значения зависимого списка (нижний) зависят от выбранного значения основного списка (верхний).

#### **Пример использования:**

- Основной список перечень регионов (1. Приморский край; 2. Хабаровский край)
- Зависимый список районы в этих регионах (1.1. Лазовский, 1.2. Хорольский; 2.1. Тугуро-Чумиканский, 2.2. Верхнебуреинский)

Свойства:

- **Значения**. Список значений.
- **Запоминать значение**. Сохранять ли введённое ранее значение в этом элементе.

## <span id="page-16-2"></span>**4.5 Координаты**

Элемент, автоматически сохраняющий текущее местоположение сборщика данных в текстовом формате.

Свойства:

- **Скрыть**. Не показывать этот элемент: в этом случае координаты будут всё равно сохраняться.
- **Система координат**. Система координат.
- **Формат**. Формат, в котором будут сохранены координаты.

## <span id="page-16-3"></span>**4.6 Надпись**

Элемент, отображающий текст.

Свойства:

• **Текст**. Отображаемый текст.

## <span id="page-17-0"></span>**4.7 Подпись**

Поле для подписи.

## <span id="page-17-1"></span>**4.8 Пробел**

Пустое пространство для создания отступов.

## <span id="page-17-2"></span>**4.9 Радиогруппа**

Список значений (сборщик данных может выбрать только одно значение).

Свойства:

- **Запоминать значение**. Сохранять ли введённое ранее значение в этом элементе.
- **Значения**. Список значений (должно быть как минимум два значения).

## <span id="page-17-3"></span>**4.10 Сдвоенный список**

Выпадающий список, значения которого разбиты на две части. Пример использования: сборщик данных сможет увидеть одно и то же название объекта на двух языках.

Свойства:

- **Заголовок (слева)**. Текст над левым списком.
- **Заголовок (справа)**. Текст над правым списком.
- **Значения**. Список значений.
- **Запоминать значение**. Сохранять ли введённое ранее значение в этом элементе.

## <span id="page-17-4"></span>**4.11 Список**

Выпадающий список значений (сборщик данных может выбрать только одно значение).

Свойства:

- **Значения**. Список значений.
- **Запоминать значение**. Сохранять ли введённое ранее значение в этом элементе.
- **Свои значения**. Сборщик данных может добавлять свои значения в список.

• Ввод с поиском. Во время набирания текста в списке будут отображаться доступные варианты.

# <span id="page-18-0"></span>4.12 Счётчик

Элемент который ведёт счёт собираемым объектам. Он автоматически добавляет значения в заданном формате.

Свойства:

- Инкремент. Значение, которое добавляется к текущему значению счётчика каждый раз когда сборщик данных собирает информацию об объек-Te.
- Исходное значение. Начальное значение, с которого начинается счёт.
- Префикс. Текст, добавляемый перед значением счётчика в момент сохранения.
- Суффикс. Текст, добавляемый после значения счётчика в момент сохранения.

## <span id="page-18-1"></span>4.13 Счётчик среднего

Элемент, вычисляющий среднее значение от введённых значений.

Свойства:

• Количество значений. Сколько значений сборщик данных должен внести для того чтобы посчиталось среднее значение.

## <span id="page-18-2"></span>4.14 Текстовое поле

Элемент для редактирования текста или чисел.

Свойства·

- Исхолный текст. Исхолный текст.
- Запоминать значение. Сохранять ли введённое ранее значение в этом элементе.
- Макс. число строк. Максимальное число строк для данного текстового поля.
- Логин NextGIS ID. Это текстовое поле будет сохранять логин NextGIS ID под которым авторизовался сборщик данных в процессе сбора данных.
- Логин NextGIS Web. Это текстовое поле будет сохранять логин NextGIS Web под которым авторизовался сборшик данных в процессе сбора данных.
- Только нифры. Через этот элемент можно вводить только числа.

#### <span id="page-19-0"></span>**4.15 Флажок**

Элемент, который позволяет сборщику данных выбирать одно из двух значений: истина или ложь.

Свойства:

- **Исходное значение**. Исходное значение.
- **Запоминать значение**. Сохранять ли введённое ранее значение в этом элементе.
- **Текст**. Отображаемый текст.

## <span id="page-19-1"></span>**4.16 Фото**

Элемент, позволяющий сборщику данных делать фотографии или выбирать их из галерии.

Свойства:

- **Макс. число фото**. Максимальное число фото.
- **Комментарий**. Комментарий под фотографиями.

# Глава 5

## Глоссарий

#### <span id="page-20-1"></span><span id="page-20-0"></span>**геоинформационные системы**

Информационная система, оперирующая пространственными данными (они же геоданные). [ГОСТ Р 52438-2005 «Географические информационные системы. Термины и определения»]

#### **данные**

Информация, представленная в виде, пригодном для обработки автоматическими средствами при возможном участии человека. [ГОСТ 15971- 90, статья 1]

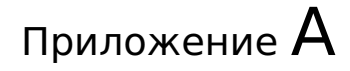

#### Лицензия GPL v.2

<span id="page-21-0"></span>УНИВЕРСАЛЬНАЯ ОБЩЕСТВЕННАЯ ЛИЦЕНЗИЯ GNU Версия 2, июнь 1991 г.

Copyright (C) 1989, 1991 Free Software Foundation, Inc. 59 Temple Place, Suite 330, Boston, MA 02111–1307, USA

Всем разрешается копировать и распространять дословные копии этого лицензионного документа, но изменять его нельзя.

## <span id="page-21-1"></span>**A.1 Преамбула**

Лицензии на большую часть программного обеспечения (ПО), составлены так, чтобы лишить вас свободы совместно использовать и изменять его. Напротив, Универсальная Общественная Лицензия GNU предназначена гарантировать вашу свободу совместно использовать и изменять свободное ПО, т.е. удостоверить, что ПО является свободным для всех его пользователей. Эта Универсальная Общественная Лицензия применима к большей части ПО Фонда Свободного ПО и ко всем другим программам, чьи авторы принимают на себя обязательства ее использовать. (Вместо нее для части ПО Фонда Свободного ПО применяется Универсальная Общественная Лицензия GNU для библиотек.) Вы тоже можете использовать ее для своих программ.

Когда мы говорим о свободном ПО, мы имеем в виду свободу, а не цену. Предполагается, что наши Универсальные Общественные Лицензии гарантируют, что вы пользуетесь свободой распространять копии свободного ПО (и получать за это вознаграждение, если вы того желаете); что вы получаете исходный код или можете получить его, если захотите; что вы можете изменять ПО или использовать его части в новых свободных программах; и что вы знаете, что вы можете все это делать.

Чтобы защитить ваши права, нам нужно ввести такие ограничения, которые запретят кому бы то ни было отказывать вам в этих правах или потребовать от вас отказаться от этих прав. Эти ограничения переводятся в некоторые обязательства для вас, если вы распространяете копии ПО или если вы модифицируете его.

Например, если вы распространяете копии такой программы бесплатно или за вознаграждение, вы должны предоставить получателям все права, которыми вы обладаете. Вы должны гарантировать, что они тоже получат или смогут получить исходный код. И вы должны показать им эти условия, чтобы они знали о своих правах.

Мы защищаем ваши права в два этапа: (1) сохраняем авторские права на ПО и (2) предлагаем вам эту лицензию, которая дает вам законное право копировать, распространять и/или модифицировать ПО.

Также, чтобы защитить нас и каждого автора, мы хотим удостовериться, что все понимают, что гарантий на это свободное ПО нет. Если ПО модифицируется и передается кем-то еще, мы хотим, чтобы получатели ПО знали, что то, что у них есть — это не оригинал, чтобы любые проблемы, созданные другими, не отразились на репутации первоначальных авторов.

И наконец, каждой свободной программе постоянно угрожают патенты на ПО. Мы хотим избежать опасности, что повторные распространители свободной программы самостоятельно получат патенты, делая программу таким образом частной собственностью. Чтобы предотвратить это, мы явно заявляем, что любой патент должен быть либо предоставлен всем для свободного использования, либо не предоставлен никому.

Ниже следуют точные определения и условия для копирования, распространения и модификации.

## <span id="page-22-0"></span>А.2 ОПРЕДЕЛЕНИЯ И УСЛОВИЯ ДЛЯ КОПИРОВАНИЯ, РАСПРОСТРАНЕНИЯ И МОДИФИКАЦИИ.

0. Эта Лицензия применима к любой программе или другому произведению, содержащему уведомление, помещенное держателем авторских прав и сообщающее о том, что оно может распространяться при условиях, оговоренных в данной Универсальной Общественной Лицензии. В последующем термин «Программа» относится к любой такой программе или произведению, а термин «произведение, основанное на Программе» означает Программу или любое произведение, содержащее Программу или ее часть, дословную, или модифицированную, и/или переведенную на другой язык. (Здесь и далее перевод включается без ограничений в понятие «модификация».) Каждый обладатель лицензии адресуется как « $BbI$ ».

Виды деятельности, не являющиеся копированием, распространением или модификацией не охватываются этой Лицензией; они за пределами ее влияния. Использование Программы по ее функциональному назначению не ограничено, и выходные данные Программы охватываются этой Лицензией, только если их содержание является произведением, основанным на Программе (вне зависимости от того, были ли они получены в процессе использования Программы). Являются ли они таковыми, зависит от того, что что именно делает Программа.

1. Вы можете копировать и распространять дословные копии исходного кода Программы по его получении на любом носителе, при условии что вы соответствующим образом помещаете на видном месте в каждой копии соответствующее уведомление об авторских правах и отказ от гарантий; оставляете нетронутыми все уведомления, относящиеся к данной Лицензии и к отсутствию каких-либо гарантий; и передаете всем другим получателям Программы копию данной Лицензии вместе с Программой.

Вы можете назначить плату за физический акт передачи копии и можете по своему усмотрению предоставлять гарантии за вознаграждение.

- 2. Вы можете изменять свою копию или копии Программы или любой ее части, создавая таким образом произведение, основанное на Программе, и копировать и распространять эти модификации или произведение в соответствии с Разделом 1, приведенным выше, при условии, что вы выполните все нижеследующие условия:
- а) Вы обязаны снабдить модифицированные файлы заметными уведомлениями, содержащими указания на то, что вы изменили файлы, и дату каждого изменения.
- b) Вы обязаны предоставить всем третьим лицам лицензию на бесплатное использование каждого произведения, которое вы распространяете или публикуете, целиком, и которое полностью или частично содержит Программу или какую-либо ее часть, на условиях, оговоренных в данной Лицензии.
- с) Если модифицированная программа обычно читает команды в интерактивном режиме работы, вы должны сделать так, чтобы при запуске для работы в таком интерактивном режиме обычным для нее способом она печатала или выводила на экран объявление, содержащее соответствующее уведомление об авторских правах и уведомление о том, что гарантий нет (или, наоборот, сообщающее о том, что вы обеспечиваете гарантии), и что пользователи могут повторно распространять программу при этих условиях, и указывающее пользователю, как просмотреть копию данной Лицензии. (Исключение: если сама Программа работает в интерактивном режиме, но обычно не выводит подобное объявление, то ваше произведение, основанное на Программе, не обязано выводить объявление.)

Эти требования применяются к модифицированному произведению в целом. Если известные части этого произведения не были основаны на Программе и могут обоснованно считаться независимыми и самостоятельными произведениями, то эта Лицензия и ее условия не распространяются на эти части, если вы распространяете их как отдельные произведения. Но если вы распространяете эти части как часть целого произведения, основанного на Программе, то вы обязаны делать это в соответствии с условиями данной Лицензии, распространяя права получателей лицензии на все произведение и, таким образом, на каждую часть, вне зависимости от того, кто ее написал.

Таким образом, содержание этого раздела не имеет цели претендовать на ваши права на произведение, написанное полностью вами, или оспаривать их; цель скорее в том, чтобы развить право управлять распространением производных или коллективных произведений, основанных на Программе.

Кроме того, простое нахождение другого произведения, не основанного на

этой Программе, совместно с Программой (или с произведением, основанным на этой Программе) на том же носителе для постоянного хранения или распространяемом носителе не распространяет действие этой Лицензии на другое произведение.

- 3. Вы можете копировать и распространять Программу (или произведение, основанное на ней согласно Разделу 2) в объектном коде или в выполнимом виде в соответствии с Разделами 1 и 2, приведенными выше, при условии, что вы также выполните одно из следующих требований:
- а) Сопроводите ее полным соответствующим машиночитаемым исходным кодом, который должен распространяться в соответствии с Разделами 1 и 2, приведенными выше, на носителе, обычно используемом для обмена ПО; или,
- b) Сопроводите ее письменным предложением, действительным по крайней мере в течение трех лет, предоставить любому третьему лицу за вознаграждение не большее стоимости физического акта изготовления копии полную машиночитаемую копию соответствующего исходного кода, подлежащую распространению в соответствии с Разделами 1 и 2, приведенными выше; или
- с) Сопроводите ее информацией, полученной вами в качестве предложения распространить соответствующий исходный код. (Эта возможность допустима только для некоммерческого распространения, и только если вы получили программу в объектном коде или в выполнимом виде с предложением в соответствии с Пунктом b) выше.)

Исходный код для призведения означает его вид, предпочтительный для выполнения в нем модификаций. Для исполняемого произведения полный исходный код означает все исходные коды для всех модулей, которые он содержит, плюс любые связанные с произведением файлы определения интерфейса, плюс сценарии, используемые для управления компиляцией и установкой исполняемого произведения. Однако, в виде особого исключения распространяемый исходный код не обязан включать то, что обычно предоставляется с основными компонентами операционной системы, под управлением которой работает исполняемое произведение, за исключением случая, когда сам компонент сопровождает исполняемое произведение.

Если распространение исполняемого произведения или объектного кода происходит путем предоставления доступа для копирования с обозначенного места, то предоставление доступа для копирования исходного кода с того же места считается распространением исходного кода, даже если третьи лица не принуждаются к копированию исходного кода вместе с объектным кодом.

- 4. Вы не можете копировать, изменять, повторно лицензировать, или распространять Программу иначе, чем это явно предусмотрено данной Лицензией. Любая попытка копировать, изменять, повторно лицензировать, или распространять Программу каким-либо другим способом неправомерна и автоматически прекращает ваши права данные вам этой Лицензией. Однако лицензии лиц, получивших от вас копии или права согласно данной Универсальной Общественной Лицензии, не прекратят своего действия до тех пор, пока эти лица полностью соблюдают условия.
- 5. Вы не обязаны соглашаться с этой Лицензией, так как вы не подписыва-

ли ее. Однако тогда вы не получаете права модифицировать или распространять Программу или основанные на Программе произведения. Эти действия запрещены законом, если вы не принимаете к соблюдению эту Лицензию. А значит, изменяя или распространяя Программу (или произведение, основанное на Программе), вы изъявляете свое согласие с этой Лицензией и всеми ее условиями о копировании, распространении или модификации Программы или произведений, основанных на ней.

- 6. Каждый раз, когда вы повторно распространяете Программу (или любое произведение, основанное на Программе), получатель автоматически получает лицензию от первоначального держателя лицензии на копирование, распространение или модификацию Программы, обсуждаемую в этих определениях и условиях. Вы не можете налагать каких-либо дополнительных ограничений на осуществление получателем прав, предоставленных данным документом. Вы не несете ответстенности за соблюдение третьими лицами условий этой Лицензии.
- 7. Если в результате судебного разбирательства, или обвинения в нарушении патента или по любой другой причине (не обязательно связанной с патентами), вам навязаны условия, противоречащие данной Лицензии (как по решению суда, так и нет), то это не освобождает вас от соблюдения Лицензии. Если вы не можете заниматься распространением так, чтобы одновременно удовлетворить требованиям и этой Лицензии, и всем другим требованиям, то вы не должны заниматься распространением Программы. Например, если патент не позволяет безвозмездное повторное распространение Программы всем, кто получил копии от вас непосредственно или через посредников, то единственным способом удовлетворить и патенту, и этой Лицензии будет ваш полный отказ от распространения Программы.

Если какая-либо часть этого раздела не имеет силы или не может быть применена при любых конкретных обстоятельствах, то подразумевается, что имеет силу остальная часть раздела, и весь Раздел имеет силу при других обстоятельствах.

Цель этого раздела не побудить вас делать заявления о нарушениях прав на патент, или других претензиях на право собственности, или оспаривать правильность подобных претензий; единственная цель этого раздела - защита целостности системы распространения свободного ПО, которая реализуется использованием общих лицензий. Многие люди благодаря этой системе внесли щедрый вклад в широкий спектр распространяемого ПО полагаясь на согласованное применение этой системы; автору принадлежит право решать хочет ли он или она распространять ПО в этой системе или в какой-то другой, и получатель лицензии не может влиять на принятие этого решения.

Этот раздел предназначен для того, чтобы тщательно прояснить, что полагается следствием из остальной части данной Лицензии.

8. Если распространение и/или применение Программы ограничено в ряде стран либо патентами, либо авторскими правами на интерфейсы, первоначальный обладатель авторских прав, выпускающий Программу с этой Лицензией, может добавить явное ограничение на географическое распространение, исключив такие страны, так что распространение разрешается только в тех странах, которые не были исключены. В этом случае данная Лицензия включает в себя это ограничение, как если бы оно было написано в тексте данной Лицензии.

9. Фонд Свободного ПО может время от времени публиковать пересмотренные и/или новые версии Универсальной Общественной Лицензии. Такие новые версии будут сходны по духу с настоящей версией, но могут отличаться в деталях, направленных на новые проблемы или обстоятельства.

Каждой версии придается отличительный номер версии. Если в Программе указан номер версии данной Лицензии, которая к ней применима, и слова «любая последующая версия», вы можете по выбору следовать определениям и условиям либо данной версии, либо любой последующей версии, опубликованной Фондом Свободного ПО. Если в Программе не указан номер версии данной Лицензии, вы можете выбрать любую версию, когда-либо опубликованную Фондом Свободного ПО.

10. Если вы хотите встроить части Программы в другие свободные программы с иными условиями распространения, напишите автору с просьбой о разрешении. Для ПО, которое охраняется авторскими правами Фонда Свободного ПО, напишите в Фонд Свободного ПО; мы иногда делаем исключения для этого. Наше решение будет руководствоваться двумя целями: сохранения свободного статуса всех производных нашего свободного ПО и содействия совместному и повторному использованию ПО вообще.

# <span id="page-26-0"></span>**A.3 НИКАКИХ ГАРАНТИЙ**

- 11. ПОСКОЛЬКУ ПРОГРАММА ПРЕДОСТАВЛЯЕТСЯ БЕСПЛАТНО, НА ПРО-ГРАММУ НЕТ ГАРАНТИЙ В ТОЙ МЕРЕ, КАКАЯ ДОПУСТИМА ПРИМЕ-НИМЫМ ЗАКОНОМ. ЗА ИСКЛЮЧЕНИЕМ ТЕХ СЛУЧАЕВ, КОГДА ПРО-ТИВНОЕ ЗАЯВЛЕНО В ПИСЬМЕННОЙ ФОРМЕ, ДЕРЖАТЕЛИ АВТОР-СКИХ ПРАВ И/ИЛИ ДРУГИЕ СТОРОНЫ ПОСТАВЛЯЮТ ПРОГРАММУ «КАК ОНА ЕСТЬ» БЕЗ КАКОГО-ЛИБО ВИДА ГАРАНТИЙ, ВЫРАЖЕННЫХ ЯВНО ИЛИ ПОДРАЗУМЕВАЕМЫХ, ВКЛЮЧАЯ, НО НЕ ОГРАНИЧИВА-ЯСЬ ПОДРАЗУМЕВАЕМЫМИ ГАРАНТИЯМИ КОММЕРЧЕСКОЙ ЦЕННО-СТИ И ПРИГОДНОСТИ ДЛЯ КОНКРЕТНОЙ ЦЕЛИ. ВЕСЬ РИСК В ОТНО-ШЕНИИ КАЧЕСТВА И ПРОИЗВОДИТЕЛЬНОСТИ ПРОГРАММЫ ОСТАЕТ-СЯ ПРИ ВАС. ЕСЛИ ПРОГРАММА ОКАЖЕТСЯ ДЕФЕКТИВНОЙ, ВЫ ПРИ-НИМАЕТЕ НА СЕБЯ СТОИМОСТЬ ВСЕГО НЕОБХОДИМОГО ОБСЛУЖИ-ВАНИЯ, ВОССТАНОВЛЕНИЯ ИЛИ ИСПРАВЛЕНИЯ.
- 12. И В КОЕМ СЛУЧАЕ, ЕСЛИ НЕ ТРЕБУЕТСЯ ПОДХОДЯЩИМ ЗАКОНОМ ИЛИ НЕ УСЛОВЛЕНО В ПИСЬМЕННОЙ ФОРМЕ, НИКАКОЙ ДЕРЖА-ТЕЛЬ АВТОРСКИХ ПРАВ ИЛИ НИКАКОЕ ДРУГОЕ ЛИЦО, КОТОРОЕ МО-ЖЕТ ИЗМЕНЯТЬ И/ИЛИ ПОВТОРНО РАСПРОСТРАНЯТЬ ПРОГРАММУ, КАК БЫЛО РАЗРЕШЕНО ВЫШЕ, НЕ ОТВЕТСТВЕННЫ ПЕРЕД ВАМИ ЗА УБЫТКИ, ВКЛЮЧАЯ ЛЮБЫЕ ОБЩИЕ, СПЕЦИАЛЬНЫЕ, СЛУЧАЙНЫЕ ИЛИ ПОСЛЕДОВАВШИЕ УБЫТКИ, ПРОИСТЕКАЮЩИЕ ИЗ ИСПОЛЬ-ЗОВАНИЯ ИЛИ НЕВОЗМОЖНОСТИ ИСПОЛЬЗОВАНИЯ ПРОГРАММЫ (ВКЛЮЧАЯ, НО НЕ ОГРАНИЧИВАЯСЬ ПОТЕРЕЙ ДАННЫХ, ИЛИ ДАН-НЫМИ, СТАВШИМИ НЕПРАВИЛЬНЫМИ, ИЛИ ПОТЕРЯМИ, ПОНЕСЕН-НЫМИ ИЗ-ЗА ВАС ИЛИ ТРЕТЬИХ ЛИЦ, ИЛИ ОТКАЗОМ ПРОГРАММЫ РАБОТАТЬ СОВМЕСТНО С ЛЮБЫМИ ДРУГИМИ ПРОГРАММАМИ), ДА-

ЖЕ ЕСЛИ ТАКОЙ ДЕРЖАТЕЛЬ ИЛИ ДРУГОЕ ЛИЦО БЫЛИ ИЗВЕЩЕНЫ О ВОЗМОЖНОСТИ ТАКИХ УБЫТКОВ.

Алфавитный указатель

геоинформационные системы, **[18](#page-20-1)** данные, **[18](#page-20-1)**